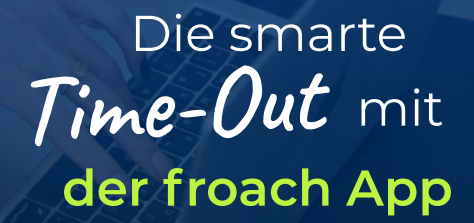

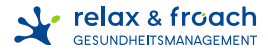

## Deine ersten Schritte mit der froach App

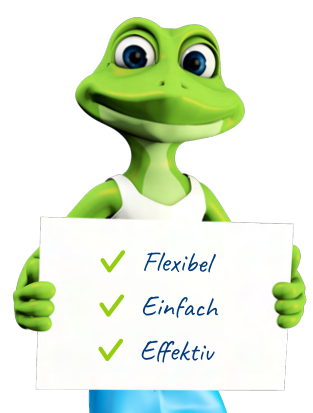

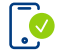

Mit deiner dienstlichen E-Mail-Adresse einloggen

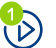

Erste Übungen und Minipausen abspielen

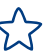

Favoriten per Klick auf den Stern aussuchen

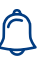

Erinnerungen für die gewünschten Übungszeiten einrichten

froach.de